# OrgChart 2.31

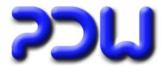

| C        | CHANGED USER-INTERFACE |   |
|----------|------------------------|---|
|          | LISTVIEW               | 2 |
|          | PREVIEW                | 2 |
|          | PROPERTY-WINDOW        | 2 |
|          | SEARCH-WINDOW          | 2 |
| BUGFIXES |                        | 3 |
|          | TOOL "PROPERTIES"      | 3 |
|          | CONFIGURATIONS         | 3 |
|          | PDF-OUTPUTS            | 3 |

## OrgChart 2.31

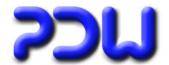

### **Changed user-interface**

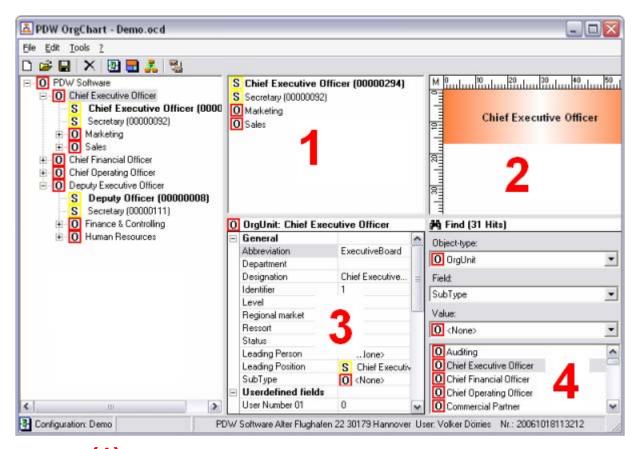

## Listview (1)

#### Up until now:

List of associated persons

#### New:

List of all child-elements, simplifies changes in the structure by Drag-and Drop.

## Preview (2)

Shows a preview of the selected item. The symbol is shown as it will look in the organizational chart, means that an undefined subtype is shown with the default-symbol, in the editor the empty symbol is shown as before

## Property-window (3)

All properties of the selected item are shown and can be edited directly.

### Search-window (4)

Shows all hits from the last search. Selecting an item from this list causes the selection of this item in the navigation-window and therefore displaying the current properties and preview.

## OrgChart 2.31

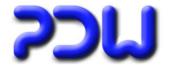

## **Bugfixes**

#### **Tool "Properties"**

Changing dates by a criterium wasn't possible.

#### **Configurations**

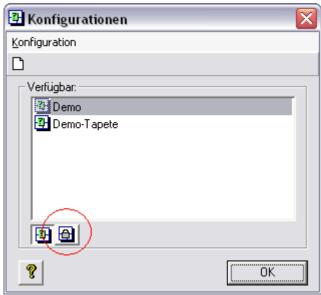

Changing the state of write-protection caused an error on some computers.

#### **PDF-outputs**

By using some codepages (e.g. czech) the attributes "**Bold**" oder "*Italic*"didn't work, means in the output these strings have been displayed only with the standard-font without these attributes.